## **Tutorial** Nützliche Tipps, die helfen!

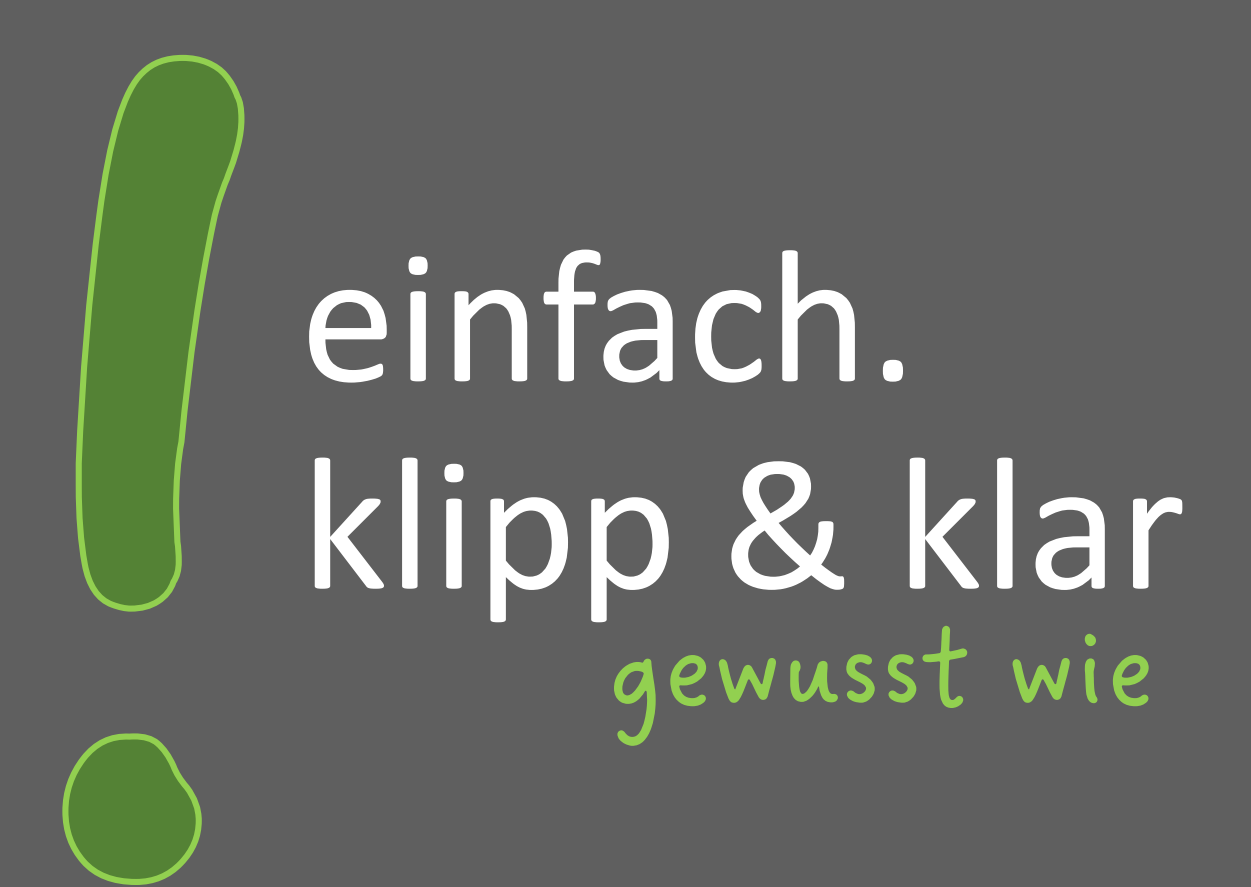

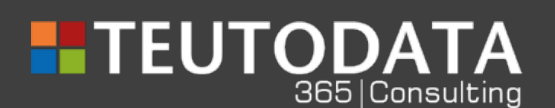

TEUTODATA GmbH Stieghorster Str. 60 33605 Bielefeld www.teutodata.de +49 521 926340 info@teutodata.de

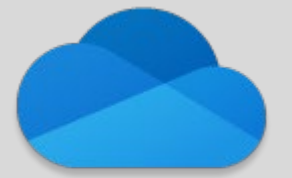

## **Microsoft Office Dokumente in Teams auf OneDrive nutzen!**

Wird eine **neue Datei über das Tool Teams in einen Kanal eingefügt**, wird eine Kopie dieser Datei auf **SharePoint gespeichert**. SharePoint wird von Ihrem Unternehmen verwaltet. Wird also eine Datei in einen Teams-Kanal eingefügt, ist diese quasi an das Team abgegeben. **SharePoint kann man sich vorstellen wie ein Gruppenlaufwerk in der Cloud.**

Erzeugen Sie in einem Teams-Kanal ein neues Dokument, dann liegt dieses standardmäßig auf Ihrem SharePoint.

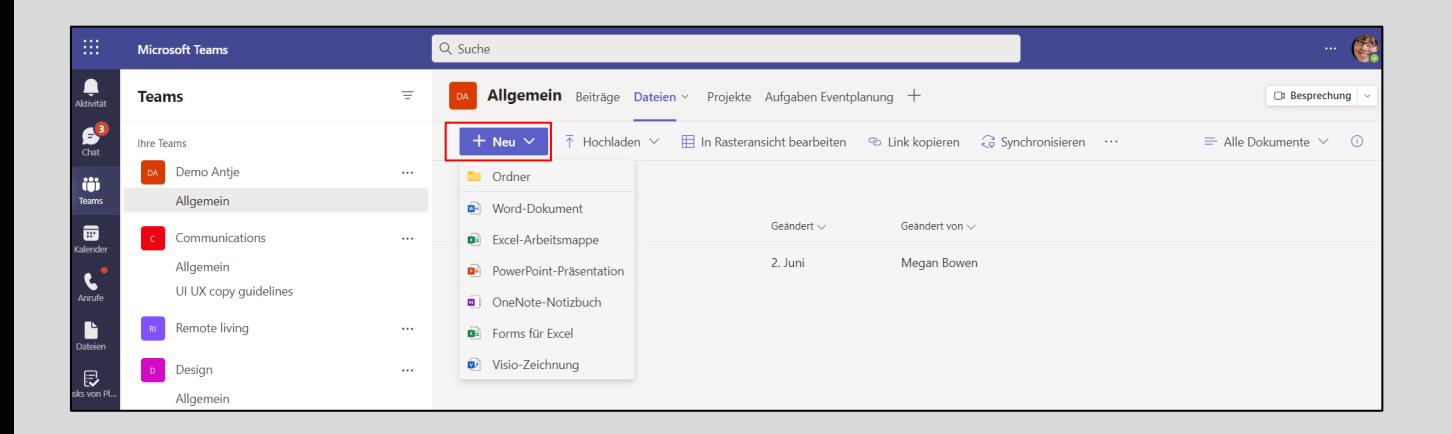

Möchten Sie aber ein **Dokument für sich** ablegen und nicht das gesamt Team darauf zugreifen lassen, gibt es eine neue Funktion, um Office Dokumente wie Word, Excel oder Power Point so zu erstellen, dass diese **immer automatisch in OneDrive abgelegt** werden. **OneDrive entspricht Ihrer persönlichen Festplatte in der Cloud.**

## **So gehen Sie vor, um Dokumente für sich in OneDrive abzulegen**

Sie gehen über die **Navigationsleiste** auf der linken Seite auf die drei Punkte ... "weitere **hinzugefügte Apps"** und geben z.B. **Word in dies Suchleiste** ein, **wählen** dann das **entsprechende Symbol**  aus.

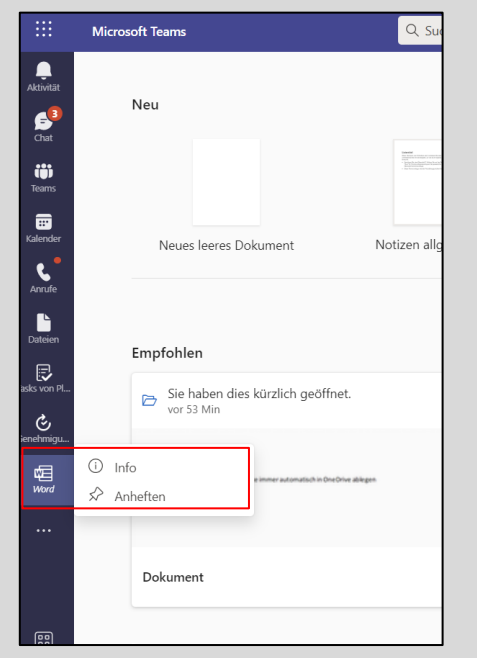

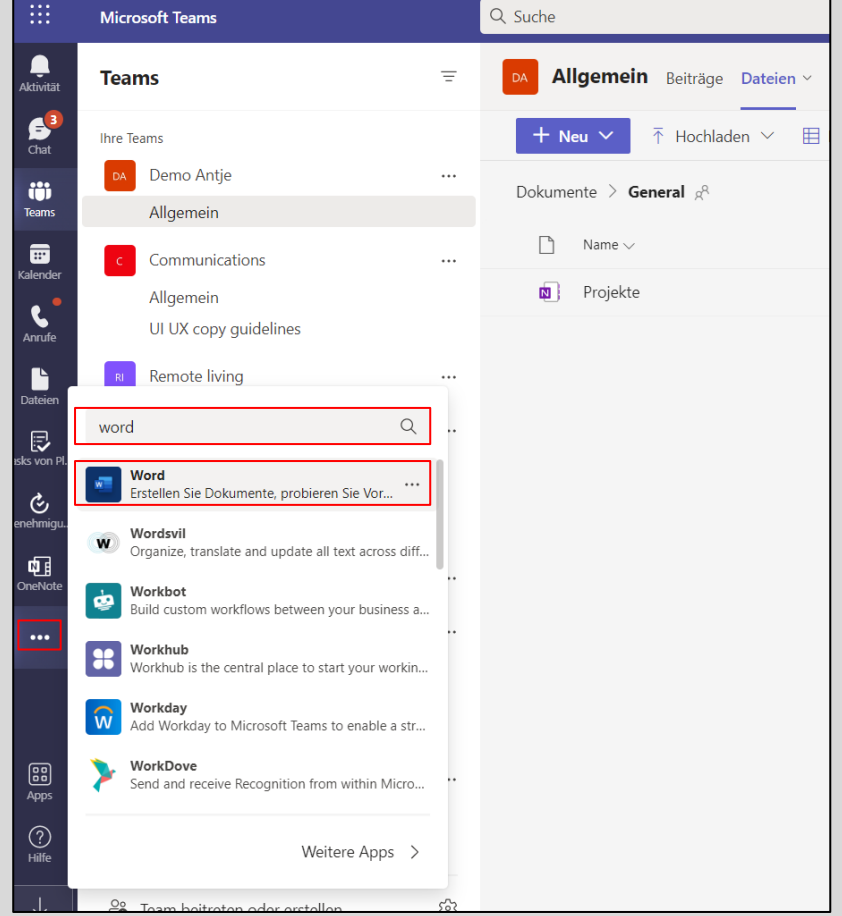

Dieses **Symbol** wird dann in der **linken Navigationsleiste angezeigt**. Sie können über einen **Rechtsklick das Symbol anheften**, so dass es **dort bestehen bleibt**. Jetzt können Sie aus **Word Online** heraus **Dokumente** wie bekannt **erstellen**. Durch "**Schließe**n" des Dokuments wird dieses **automatisch gespeichert,** da dieses **in OneDrive** liegt.

**Durch diese neue Funktion entfällt ein umständliches hin- und herwechseln zwischen Programmen!**

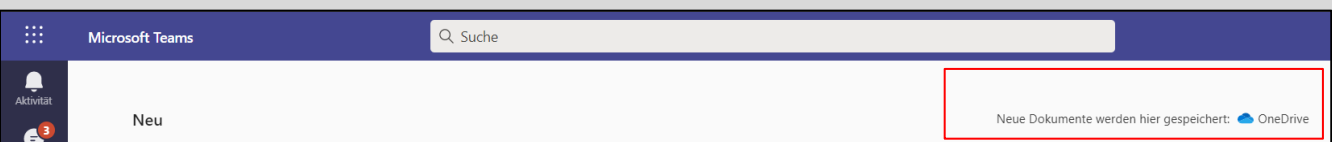